## **CARA MENJALANKAN PROGRAM**

1. Untuk mejalankan program pastikan aplikasi "Wisata Wonogiri" sudah terinstall di smartphone android. Aplikasi "Wisata wonogiri" dapat di unduh di :

https://drive.google.com/file/d/1LWsfSkyRvCTwIiYi9NdSdxs0k0XPVu3e/view?usp=sh aring

- 2. Setelah mengunduh dan menginstall aplikasi, pastikan semartphone android harus terkoneksi dengan internet dan izin akses GPS di setujui saat pertamakali mejalankan program.
- 3. Halaman utama aplikasi

Halaman utama aplikasi wisata, dimana user akan disajikan peta dengan sebaran markerwisata yang tersedia dengan berbagai kategorinya.

Di bagian bawah terdapat daftar wisata yang diurutkan berdasarkan jarak terdekat wisata dengan pengguna.

Pengguna dapat menekan masing – masing konten wisata yang tersedia untuk diarahkan ke detail informasi wisatanya.

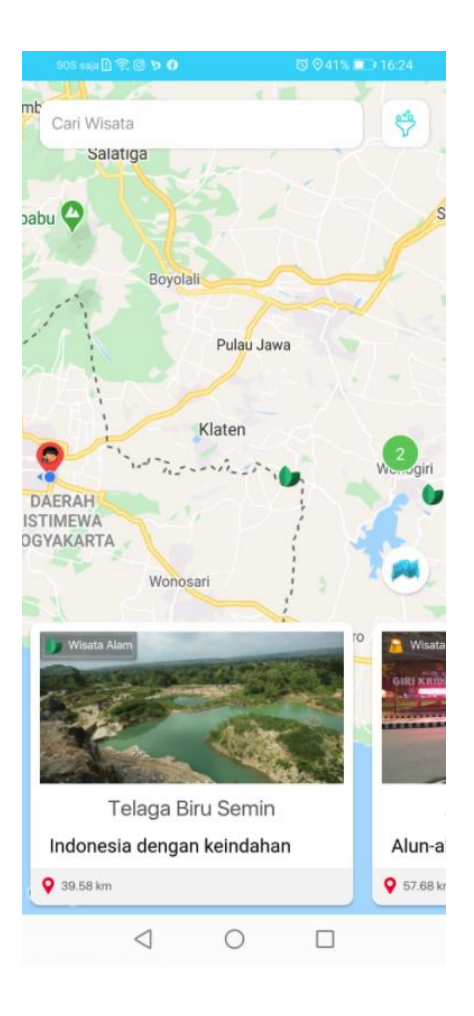

4. Halaman menu maps

Pada halaman maps yaitu berisi lokasi user saat ini yang di tandai dengan marker lingkaran dan lokasi toko yang di tandai dengan marker lokasi beserta nama tokonya.

Pada halaman ini jika user ingin langsung melihat daftar toko vape maka user mengklik button yang ada pada kanan bawah halaman menu maps yang bergambar daftar list.

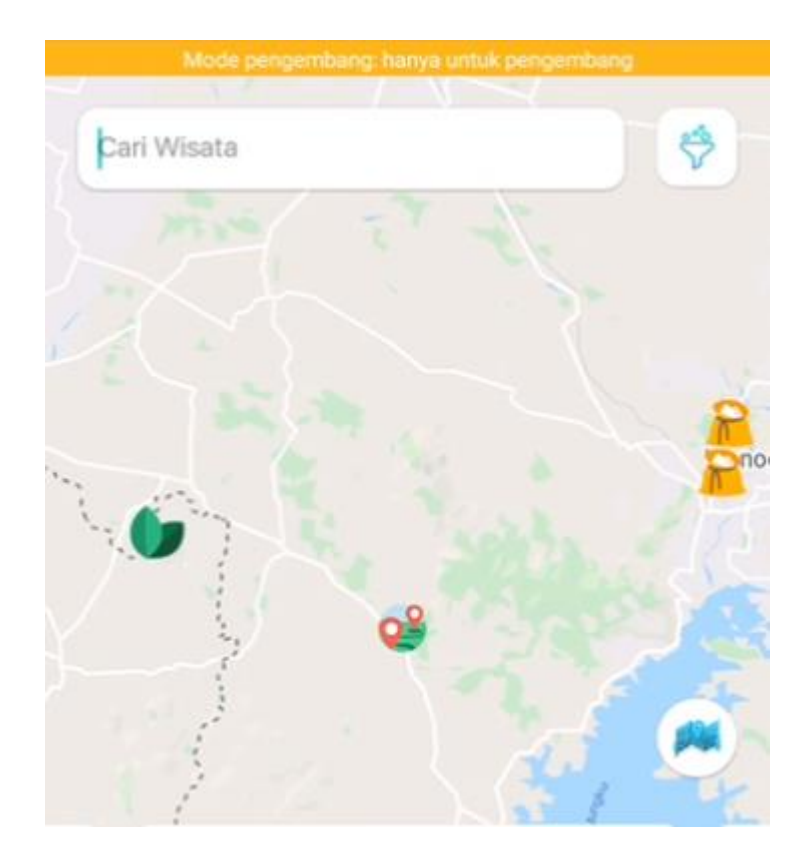

5. Halaman deskripsi wisata woogiri

Pada halaman ini akan menampilkan informasi tentang wisata wonogiri dan jarak wisata dengan user dalam bentuk satuan kilometer (KM).

Jika user ingin melihat rute wisata klik tombol peta akan mengarahkan pengguna ke google map untuk mendapatkan spesifik rute .

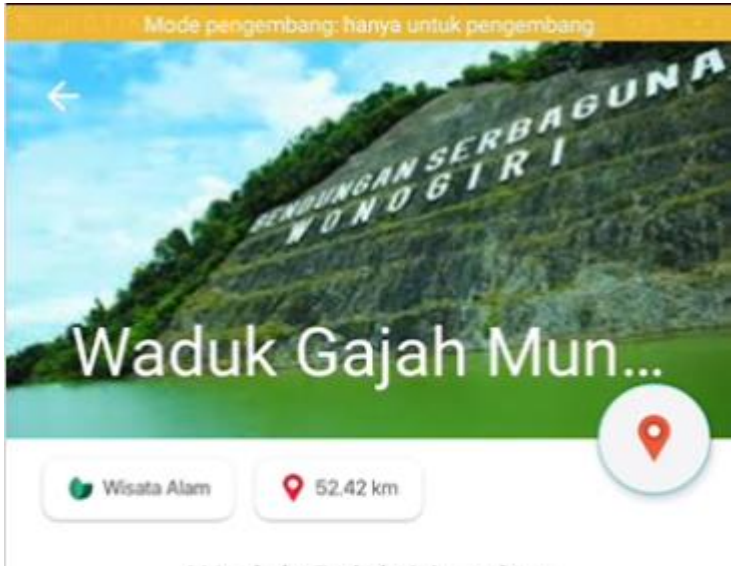

## Waduk Gajah Mungkur

Waduk Gajah Mungkur dibangun pada akhir tahun 1976 hingga 1984 yang memiliki fungsi utama sebagai pengendali debit air Sungai Bengawan Solo karena sebelumnya sungai tersebut kerap banjir sehingga menggenangi kota di sekitarnya seperti Kota Solo. Usai pembangunan selesai, waduk ini mulai beroperasi pada tahun 1982

Pembangunan waduk ini harus menenggelamkan 51 desa dan sekitar tujuh kecamatan di Kabupaten Wonogiri, yakni Kecamatan Wonogiri, Kecamatan Ngadirojo, Kecamatan Giriwoyo, Kecamatan Nguntoronadi, Kecamatan Wuryantoro, Kecamatan Baturetno, dan Kecamatan Eromoko.

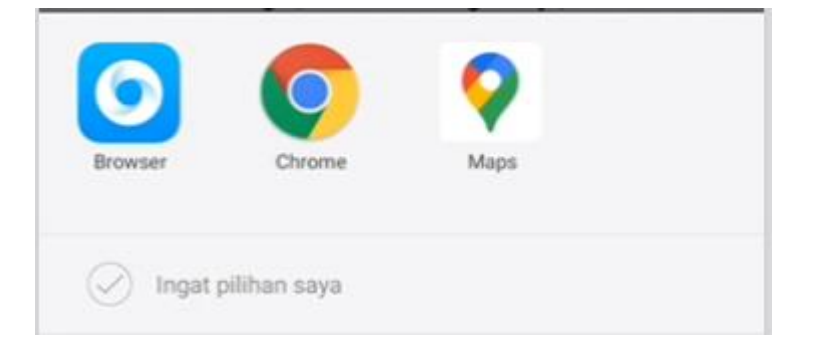

## 6. Halaman menuju lokasi

Pada halaman ini sistem akan menampilkan rute yang akan dilalui dan berapa jarak tempuhnya dengan satuan kilometer (KM) beserta node mana yang akan di lewati rute. pada aplikasi ini posisi user akan otomatis terdeteksi dan akan dijadikan sebagai lokasi awal dan lokasi wisata yang dituju sebagai lokasi tujuan.

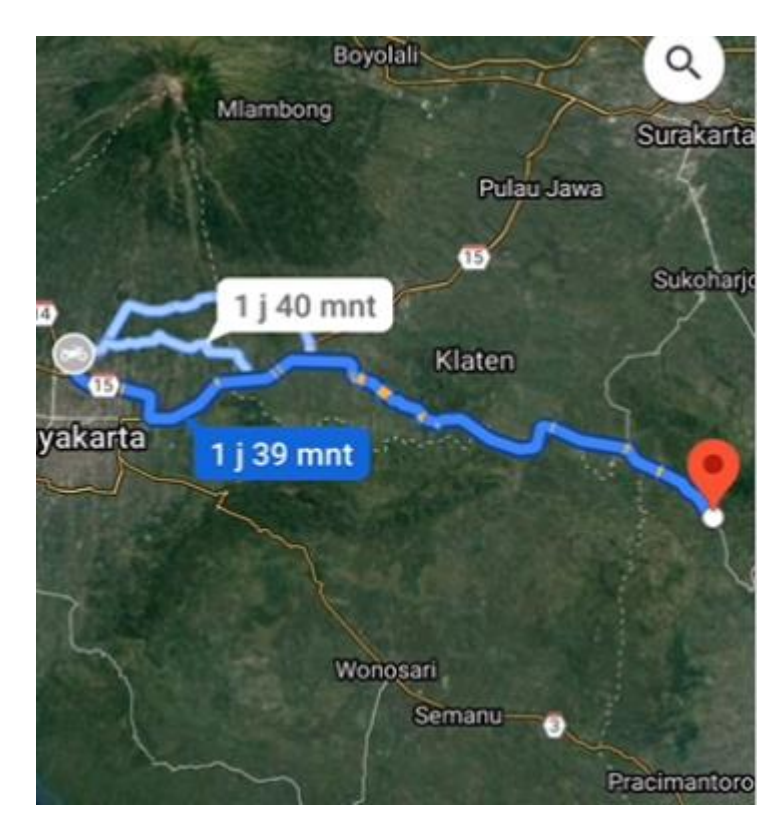